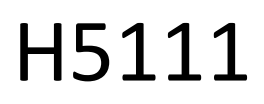

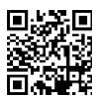

# Modulo garage Wi-Fi GoSmart

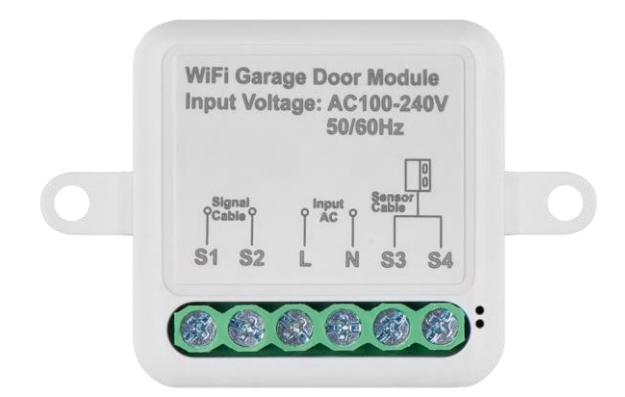

# m2 Indice dei contenuti

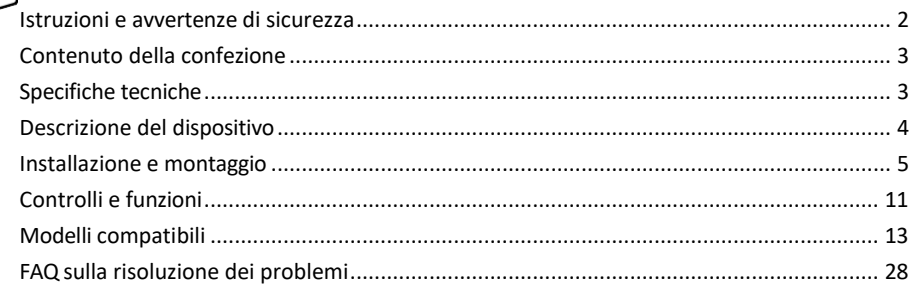

# <span id="page-1-0"></span>Istruzioni e avvertenze di sicurezza

Prima di utilizzare il dispositivo, leggere le istruzioni per l'uso.

Osservare le istruzioni di sicurezza contenute in questo manuale.

EMOS spol. s r.o. dichiara che i prodotti H5111 sono conformi ai requisiti essenziali e alle altre disposizioni pertinenti delle direttive. L'apparecchiatura può essere utilizzata liberamente nell'UE.

La dichiarazione di conformità è disponibile sul sito web http://www.emos.eu/download.

L'apparecchiatura può essere utilizzata sulla base dell'autorizzazione generale n. VO-R/10/07.2021-8 e successive modifiche.

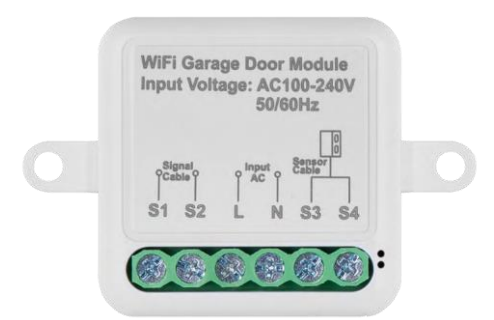

<span id="page-2-0"></span>Contenuto della confezione Modulo di commutazione Manuale Sensore magnetico

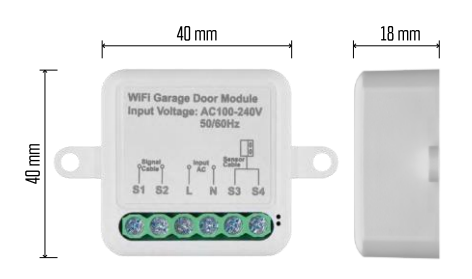

# Specifiche tecniche

Alimentazione: AC 100-240 V 50/60 Hz Dimensioni: 40 × 40 × 18 mm Peso netto: 30 g App:EMOS GoSmart per Android e iOS Protocollo di comunicazione:Wi-Fi IEEE 802.11b/g/n 2,412GHz-2,484GHz

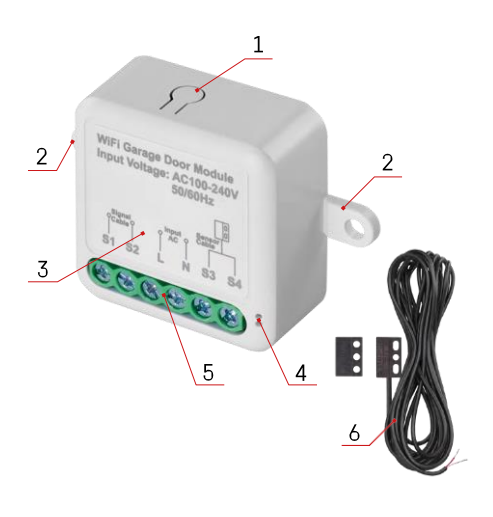

## <span id="page-3-0"></span>Descrizione del dispositivo

- 1 Pulsante RESET
- 2 Fori per il montaggio
- 3 Schema di cablaggio del modulo interessato
- 4 LED di stato
	- Blu lampeggiante Il dispositivo è in modalità di accoppiamento / si è disconnesso dalla rete
	- Illuminato in blu Il dispositivo è in modalità operativa
- 5 Morsettiera per il collegamento del cablaggio
- 6 Sensore magnetico

### Avviso

Si raccomanda vivamente che l'installazione del modulo Smart Garage sia effettuata da una persona esperta di cablaggio elettrico. Un'installazione mal eseguita può comportare il rischio di scosse elettriche. Seguire attentamente le seguenti istruzioni e rispettare i carichi massimi dell'apparecchiatura elencati di seguito per garantire un funzionamento sicuro e corretto.

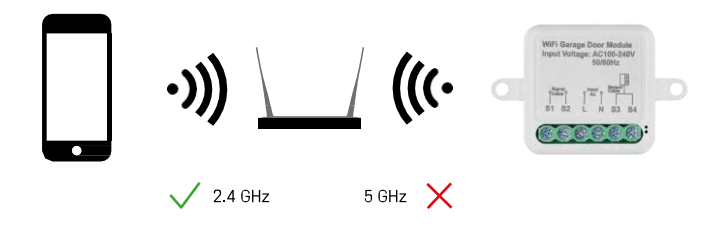

Il modulo supporta solo il Wi-Fi a 2,4 GHz (non supporta il 5 GHz).

# <span id="page-4-0"></span>Installazione e montaggio

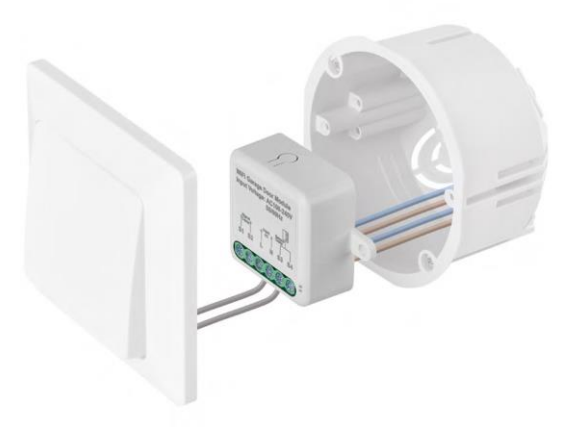

Posizionare il modulo collegato nella scatola di installazione sotto l'interruttore. Grazie alla possibilità di fissaggio, il modulo può essere installato anche in altri luoghi (ad esempio sotto il cartongesso, nel soffitto...) Lo schema di cablaggio è riportato di seguito.

Dal punto di vista funzionale e della sicurezza, è essenziale che tutti i cavi collegati a questo modulo siano spellati all'estremità con una lunghezza di 7 mm.

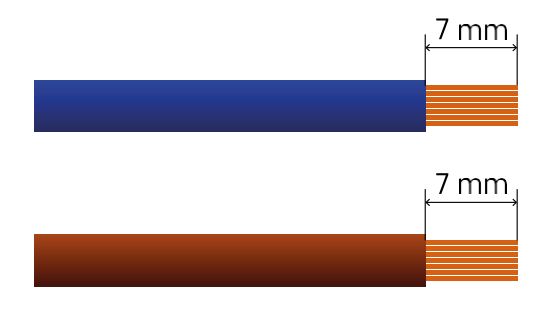

### Schema elettrico

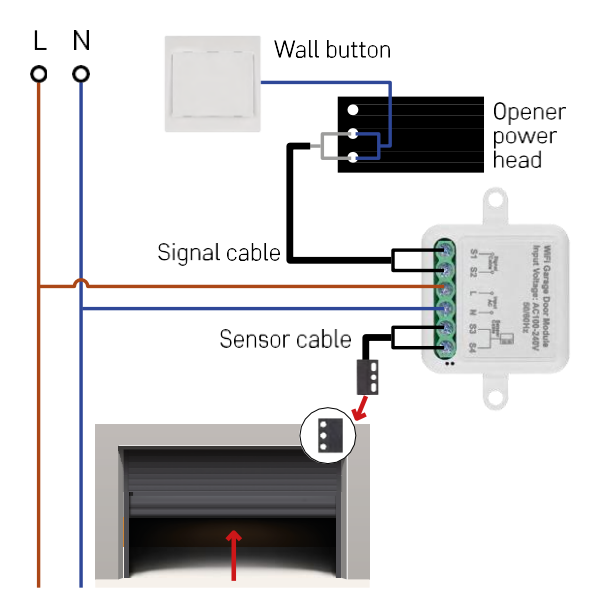

Il collegamento dipende dalle possibilità del garage e dell'apritore. Il primo passo è verificare la compatibilità del modulo per garage con l'apriporta. Se è già stato installato un apriporta fisico, il modulo sarà compatibile. Se non avete un pulsante, dovete trovare le porte di ingresso per il pulsante nel manuale dell'apriporta e collegarvi il modulo.

#### Verifica della compatibilità

Verificate che il vostro apri garage sia elencato nella tabella "Modelli compatibili" alla fine di questo documento. In caso contrario, seguire la procedura descritta di seguito:

1. È improbabile che gli apriporta di garage con un pulsante "Learn" giallo o viola funzionino. Gli apriporta con questa caratteristica sono solitamente limitati all'apertura con i telecomandi, non con un pulsante esterno.

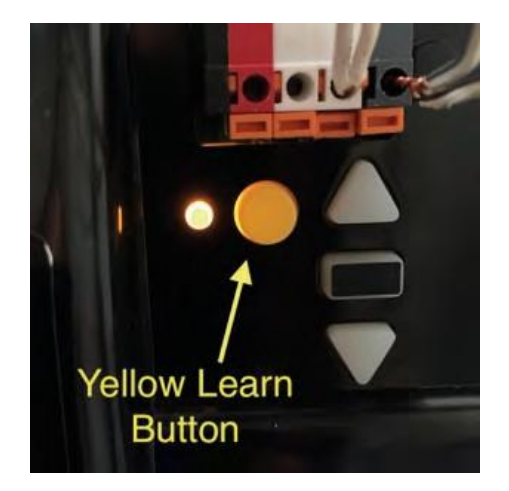

2. Nelle istruzioni/schema del meccanismo di apertura del garage, trovare i terminali a cui collegare l'interruttore classico e provare a cortocircuitare il segnale tra questi due terminali. Se questo provoca l'apertura della porta del garage, il modulo è compatibile con questo apriporta.

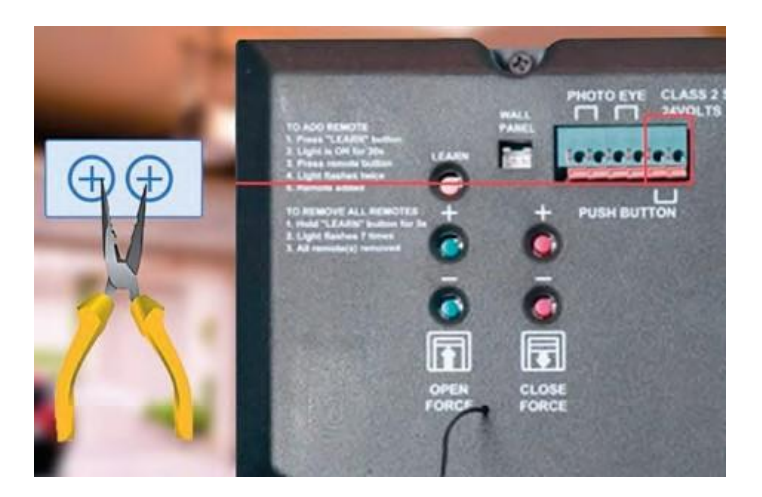

#### Installazione del modulo

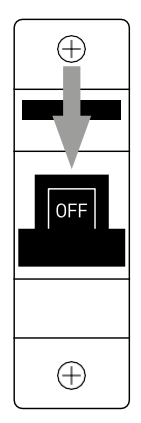

- 1. Spegnete il modulo e il meccanismo di apertura del garage.
- 2. Collegare i fili LN ai pin corrispondenti (L,N)
- 3. Collegare i fili tra il meccanismo di apertura del garage e il terminale del modulo.

Installazione del sensore magnetico

Il cavo del sensore magnetico è lungo 5 metri, quindi il sensore deve essere installato entro questo raggio. Il sensore funziona secondo un principio semplice: rileva se le due metà del magnete sono in contatto. Ciò consente al modulo di rilevare se la porta del garage è aperta o chiusa. La posizione del sensore dipende quindi dalla disposizione specifica e dallo spazio disponibile nel garage. Il magnete può essere montato su diverse superfici, come pareti, staffe della porta o elementi strutturali.

Collegare il cavo del sensore ai terminali appropriati del modulo (S3, S4).

Accoppiamento con un'applicazione

Installazione dell'applicazione EMOS GoSmart

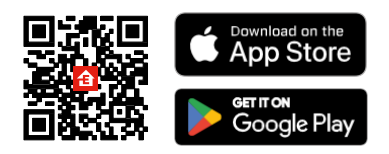

- L'applicazione è disponibile per Android e iOS tramite Google Play e App Store.
- Scansionare il codice QR per scaricare l'applicazione.

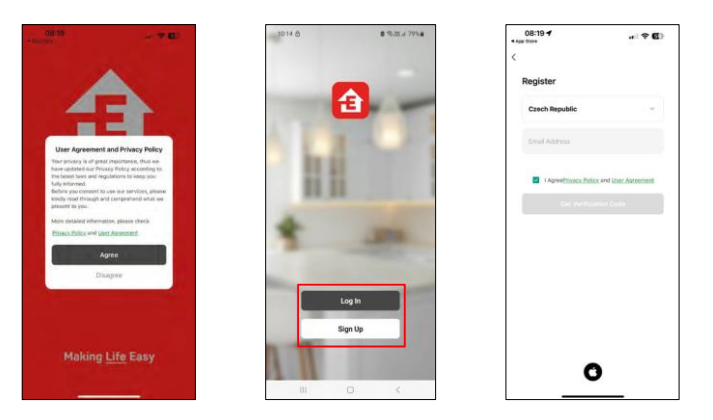

Aprire l'applicazione EMOS GoSmart e confermare l'informativa sulla privacy e fare clic su Accetto. Selezionare l'opzione di registrazione.

Inserire il nome di un indirizzo e-mail valido e scegliere una password. Confermare il consenso all'informativa sulla privacy. Selezionare la registrazione.

Accoppiamento con un'app

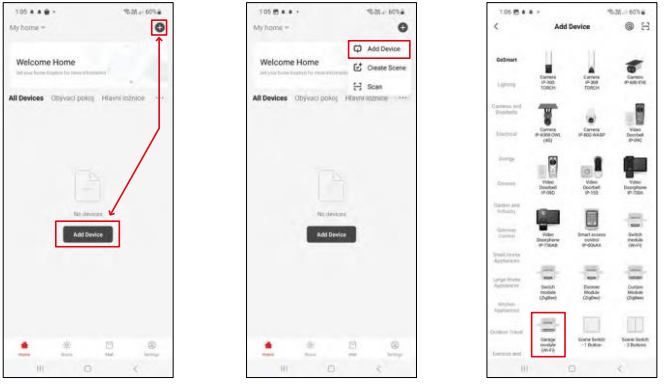

Selezionare Aggiungi dispositivo.

Selezionare la categoria di prodotti GoSmart e il modulo Smart Garage.

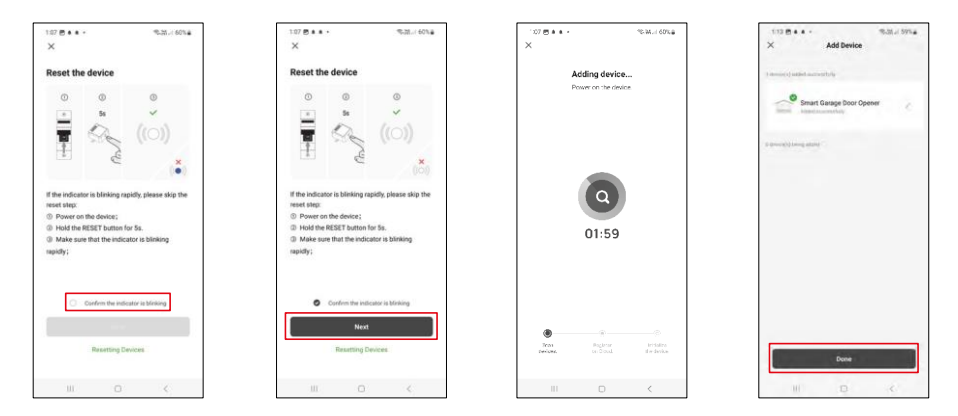

Resettare il modulo tenendo premuto il pulsante RESET per 5 secondi e verificare che il LED lampeggi. Verrà eseguita una ricerca automatica del dispositivo.

Dopo l'accoppiamento, l'applicazione visualizza una schermata di conferma. Utilizzare l'icona della matita per assegnare un nome al modulo in base alle proprie esigenze.

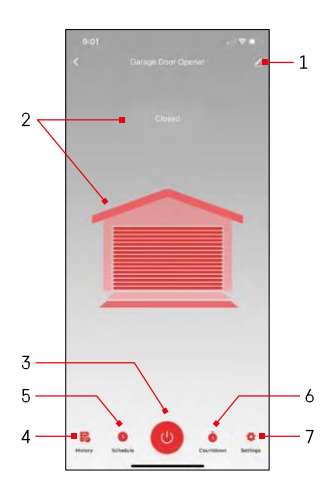

# <span id="page-10-0"></span>Controlli e funzioni

Icone e spie luminose

1 - Impostazioni dell'estensione (descritto in modo più dettagliato nel capitolo successivo) 2 - Visualizzazione

dello stato corrente

- (Aperto/Chiuso)
- 3 Pulsante di controllo
- 4 Record
- 5 Pianificazione
- 6 Timer
- 7 Impostazioni

(Impostazione della password per l'assistente Google e tempo di percorrenza della porta)

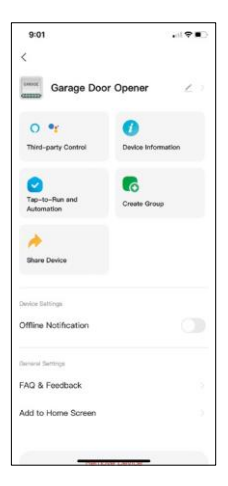

Descrizione delle impostazioni dell'estensione

- Controllo di terze parti Impostazioni di Alexa e Google Assistant
- Informazioni sul dispositivo: informazioni di base sul dispositivo e sul suo proprietario.
- Tap-to-Run e Automazione Visualizza le scene e le automazioni assegnate al dispositivo. La creazione di scene è possibile direttamente nel menu principale dell'applicazione, nella sezione "Scene".
- Crea gruppo Crea gruppi di dispositivi
- Condividi dispositivo: consente di condividere la gestione del dispositivo con un altro utente
- Notifica offline Per evitare continui promemoria, viene inviata una notifica se il dispositivo rimane offline per più di 30 minuti.
- FAQ e Feedback Visualizza le domande più comuni con le relative soluzioni e la possibilità di inviare una domanda/suggerimento/feedback direttamente a noi.
- Aggiungi alla schermata iniziale Aggiunge un'icona alla schermata iniziale del telefono. Con questo passaggio, non è necessario aprire ogni volta il dispositivo attraverso l'app, ma è sufficiente fare clic direttamente sull'icona aggiunta per accedere direttamente al modulo.

# <span id="page-12-0"></span>Modelli compatibili

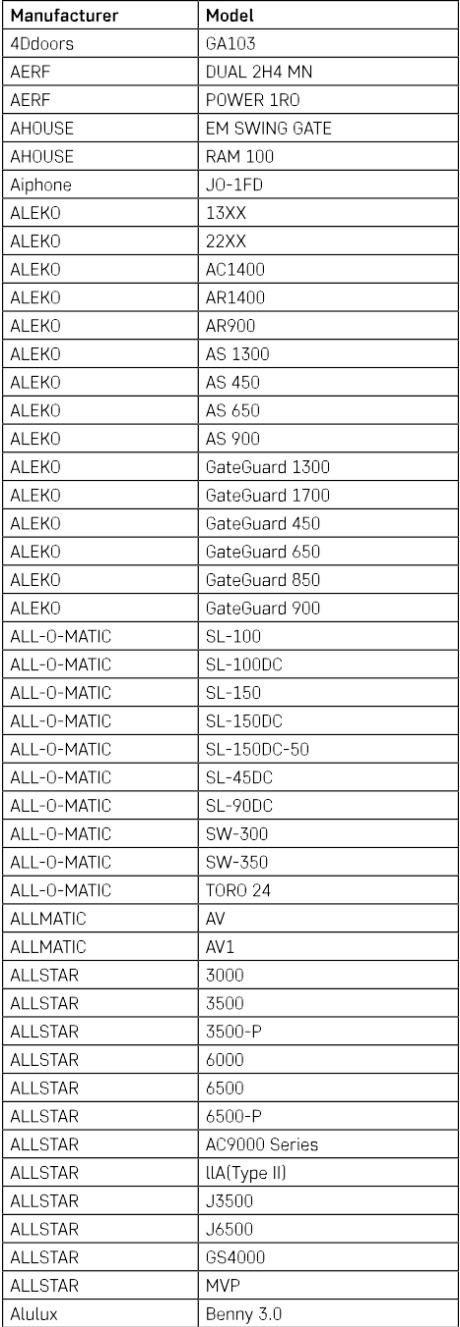

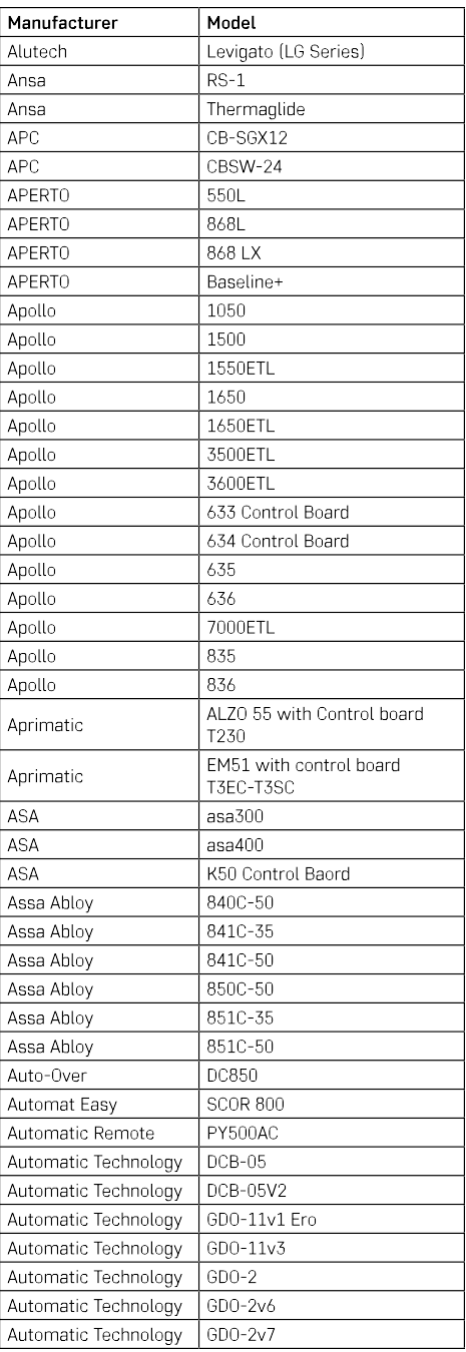

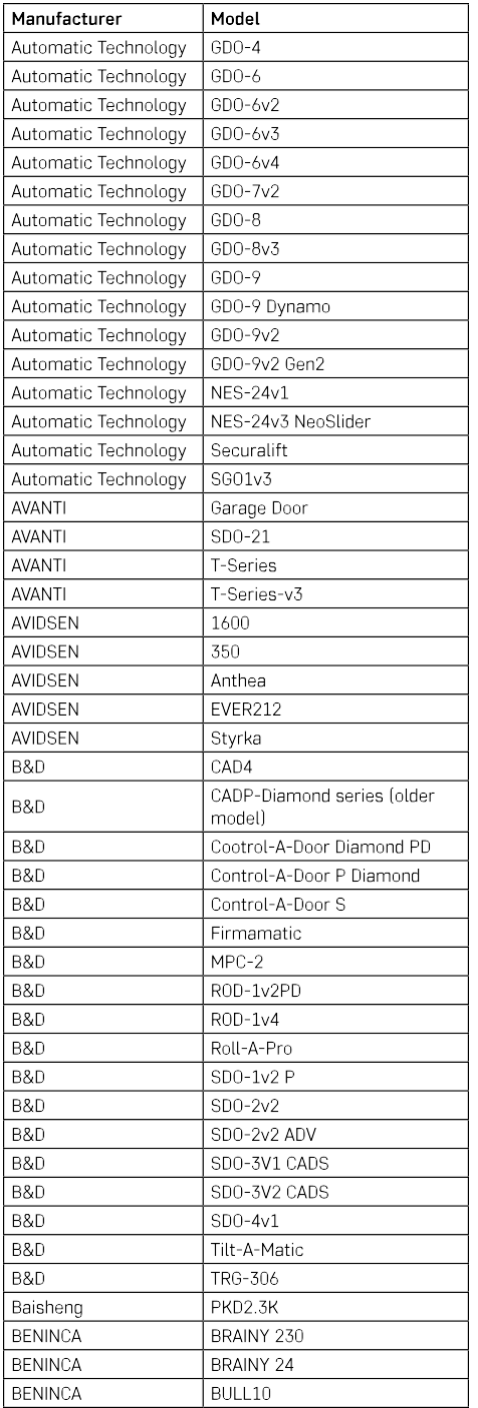

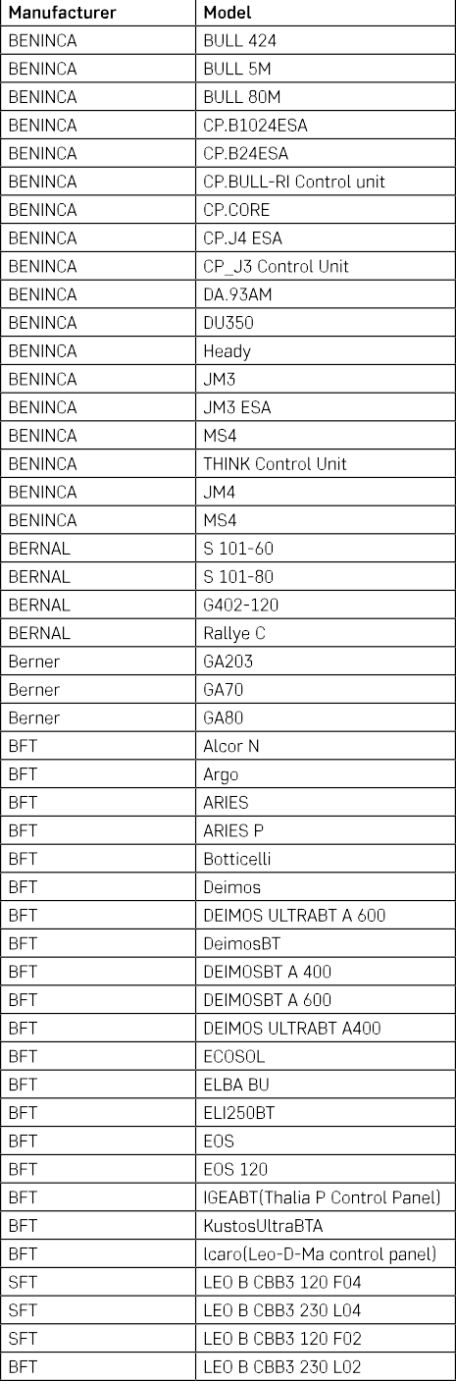

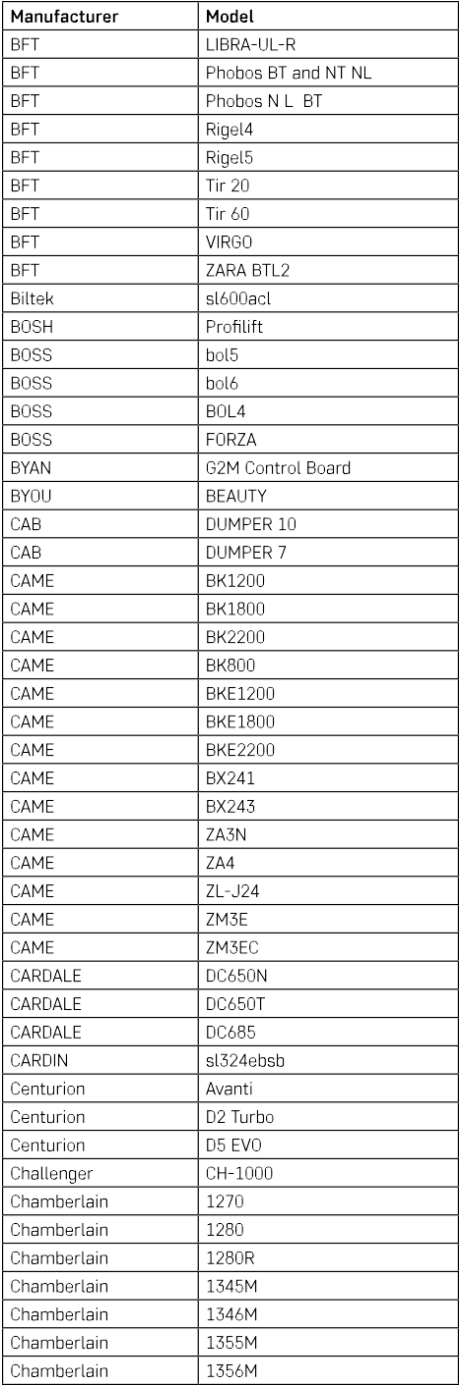

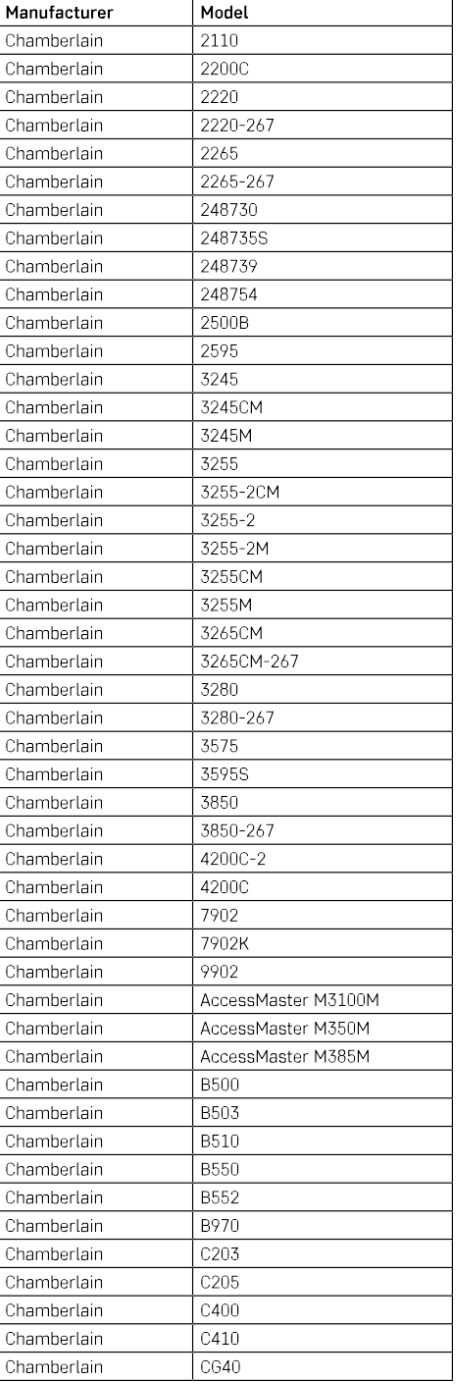

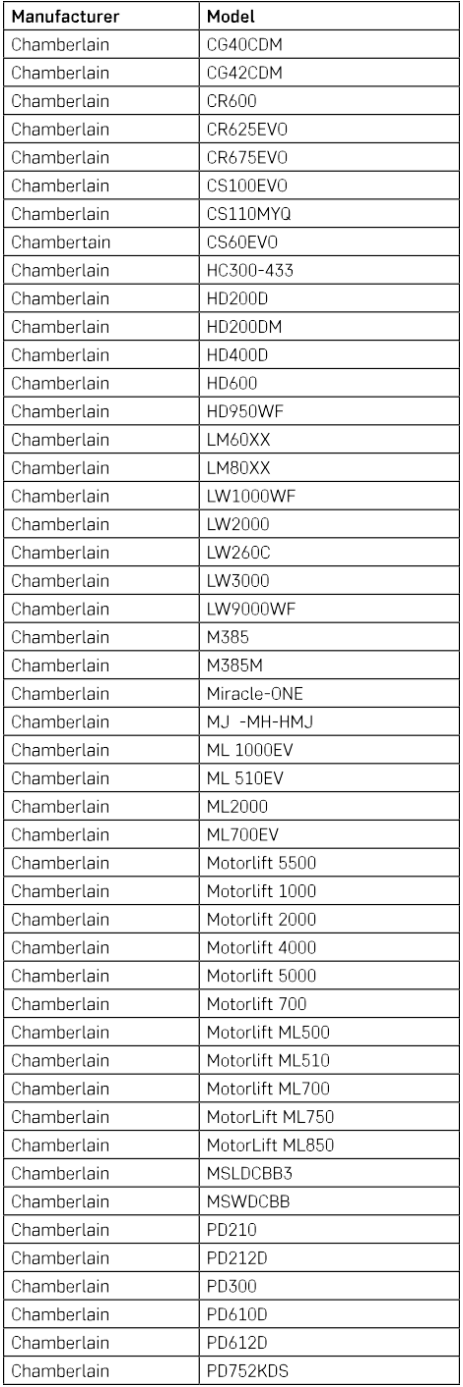

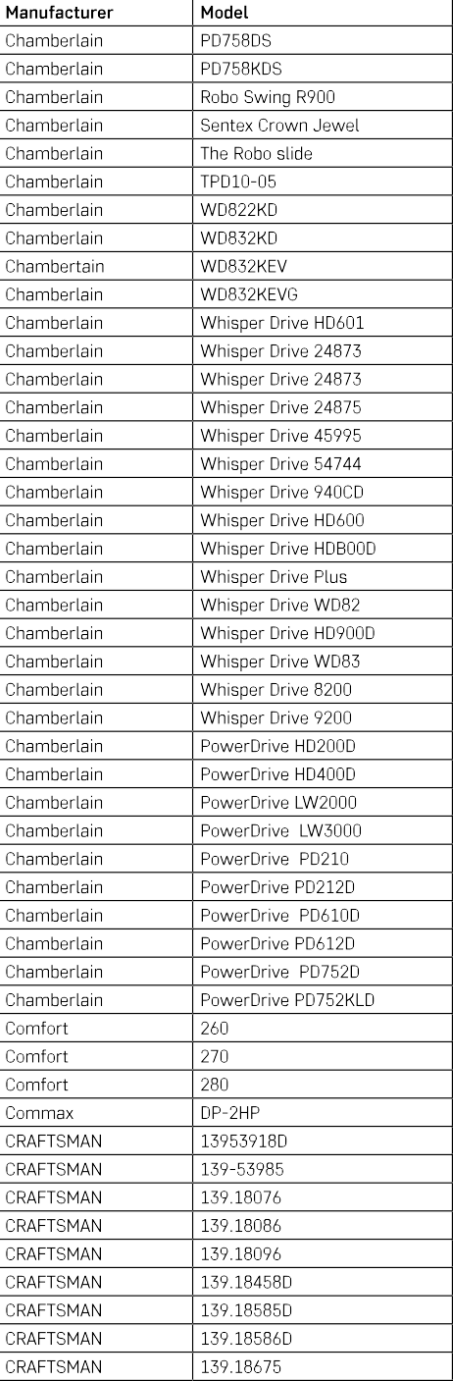

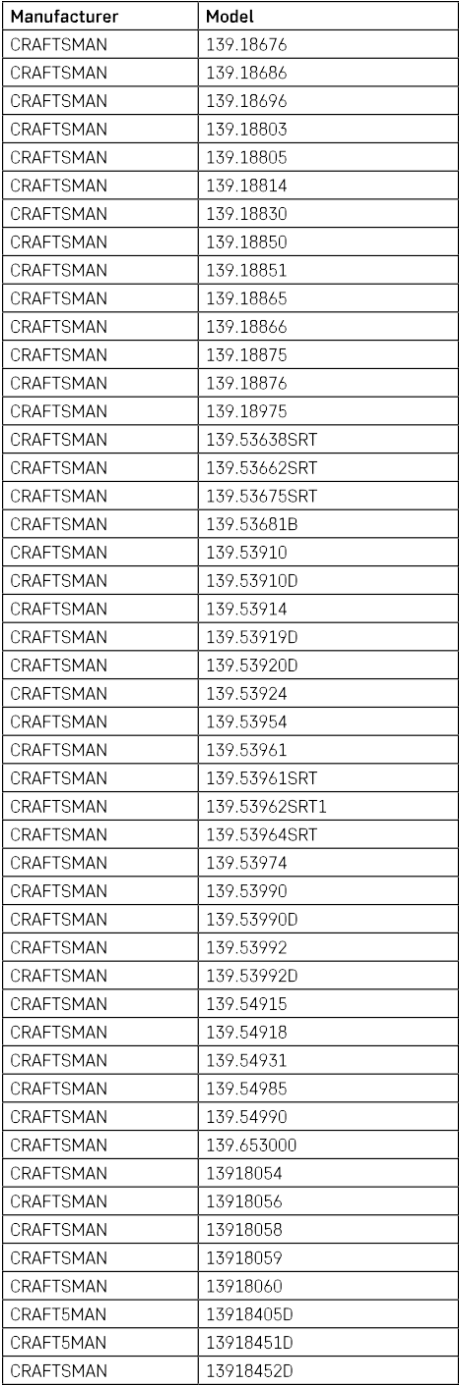

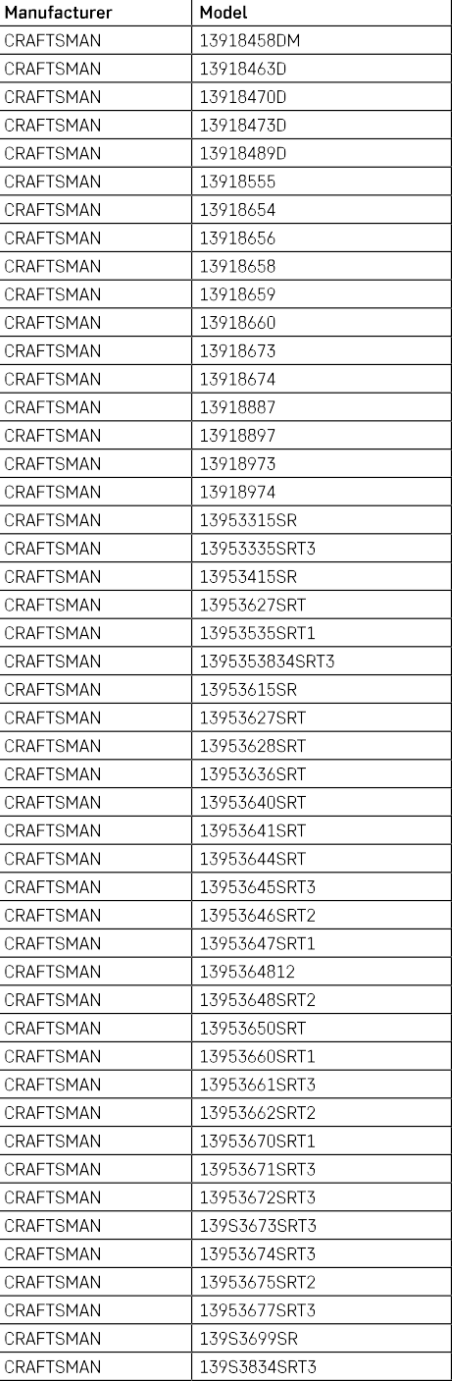

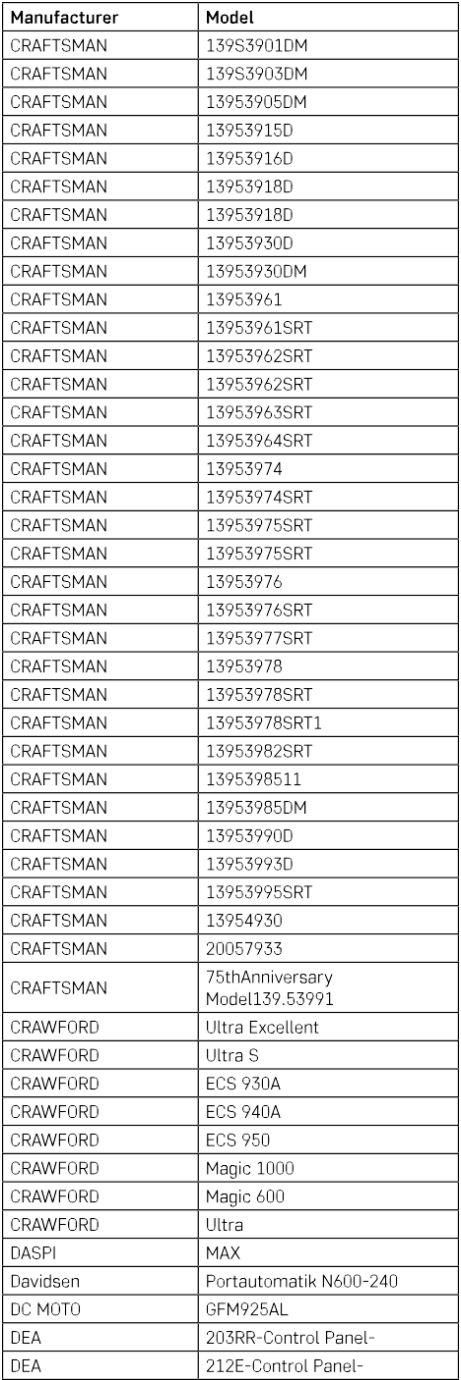

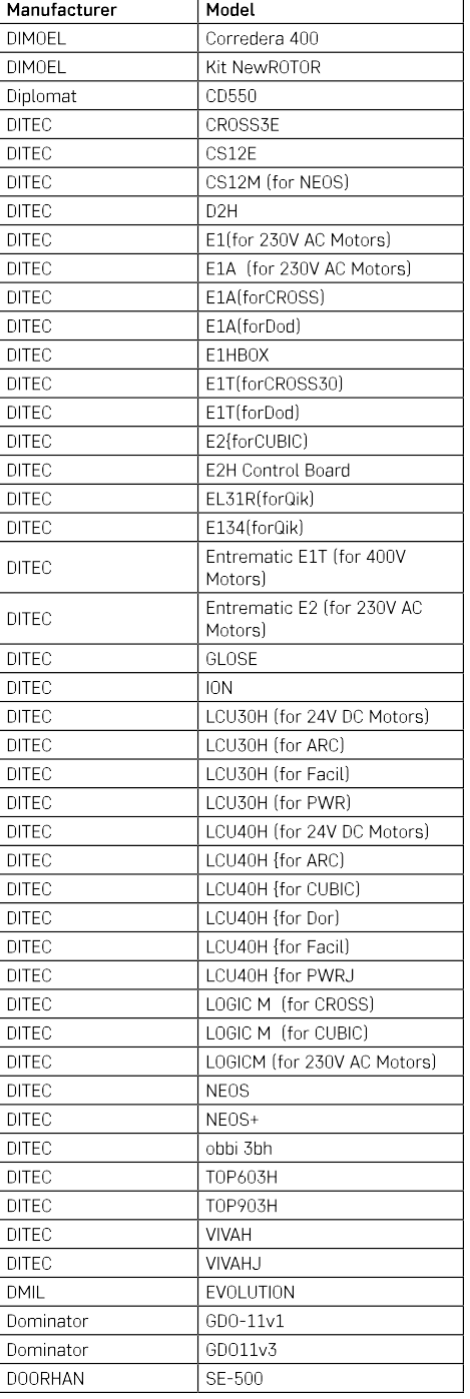

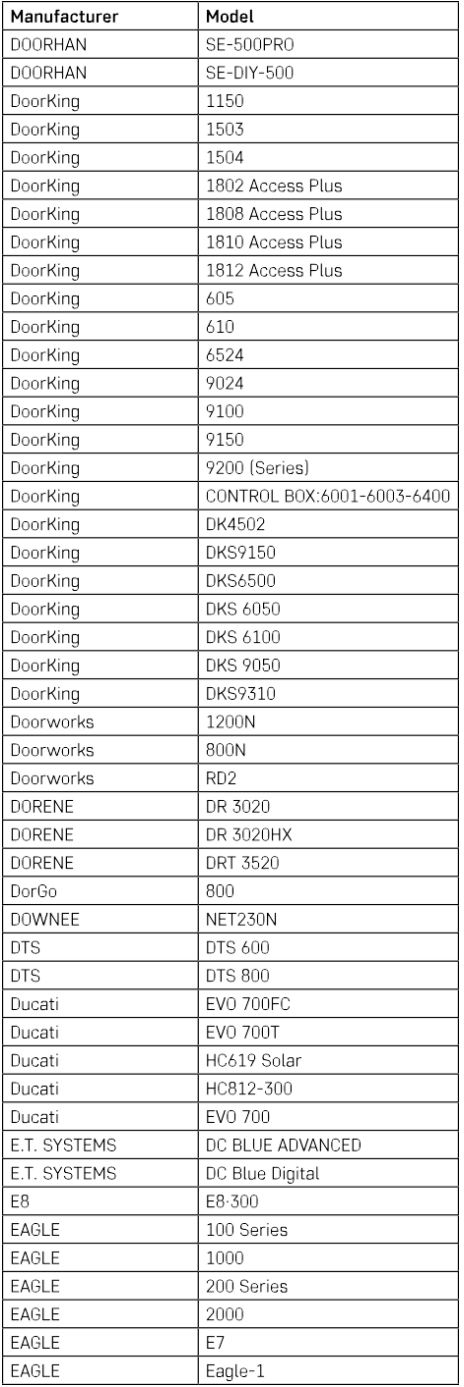

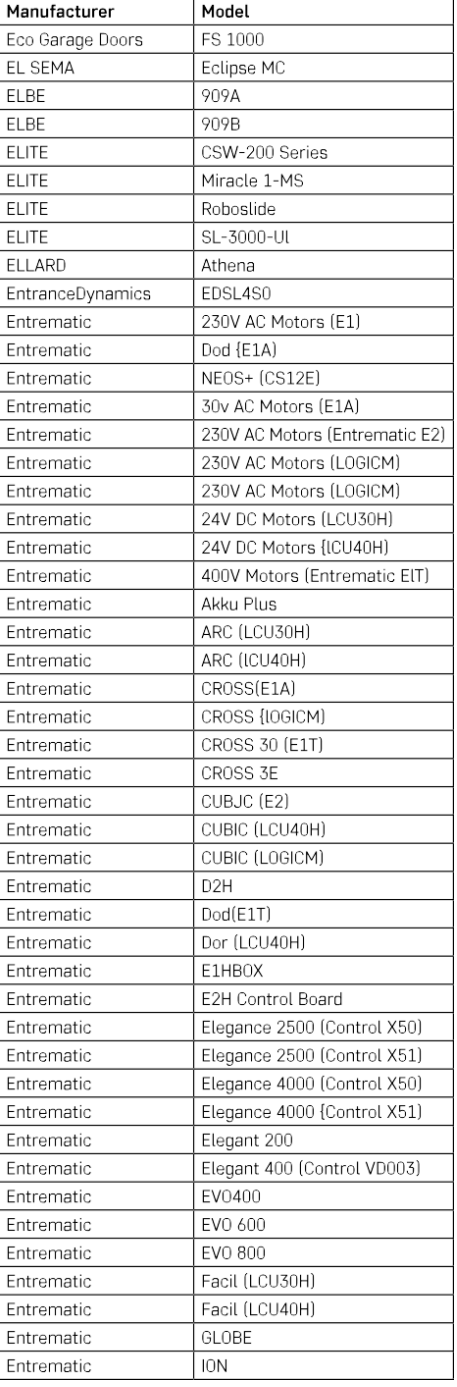

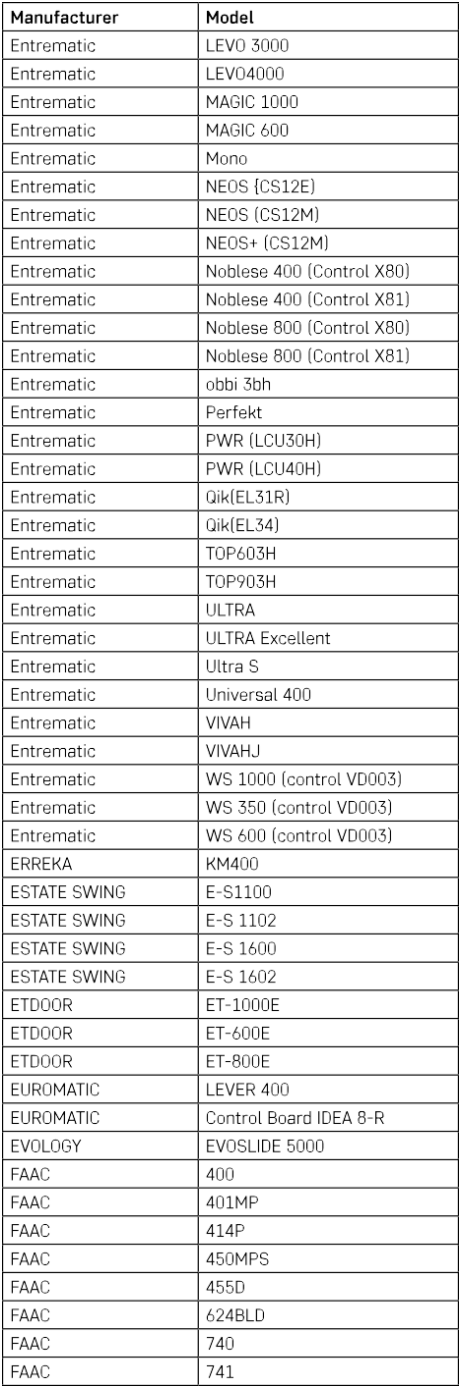

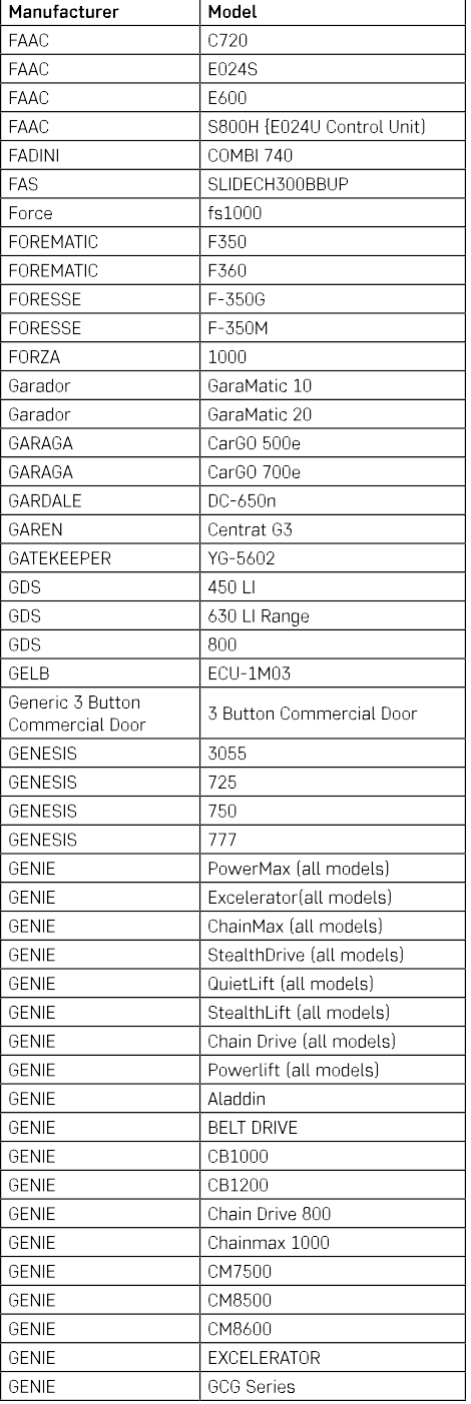

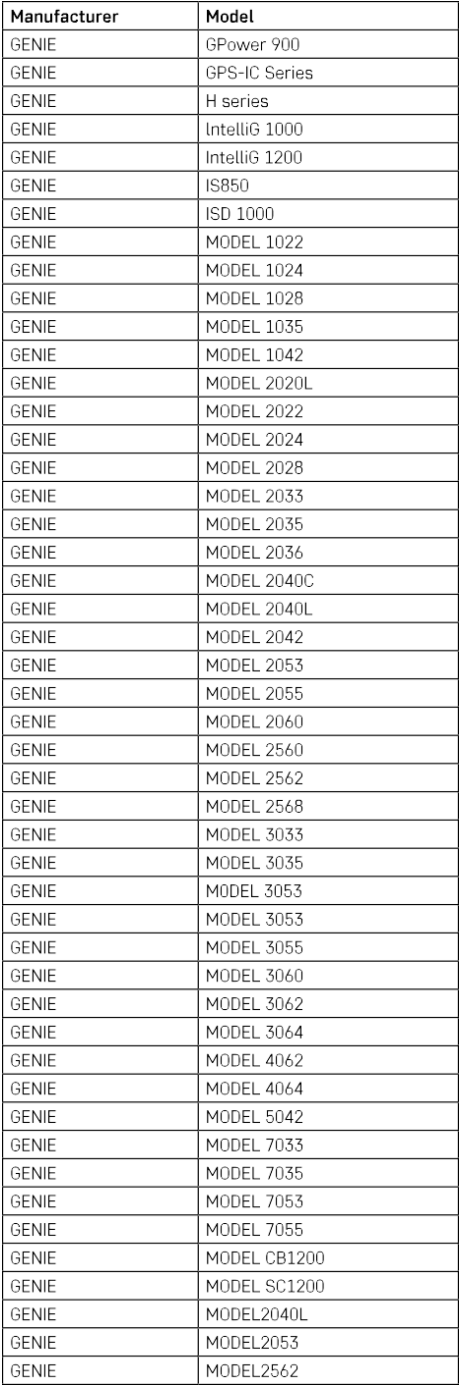

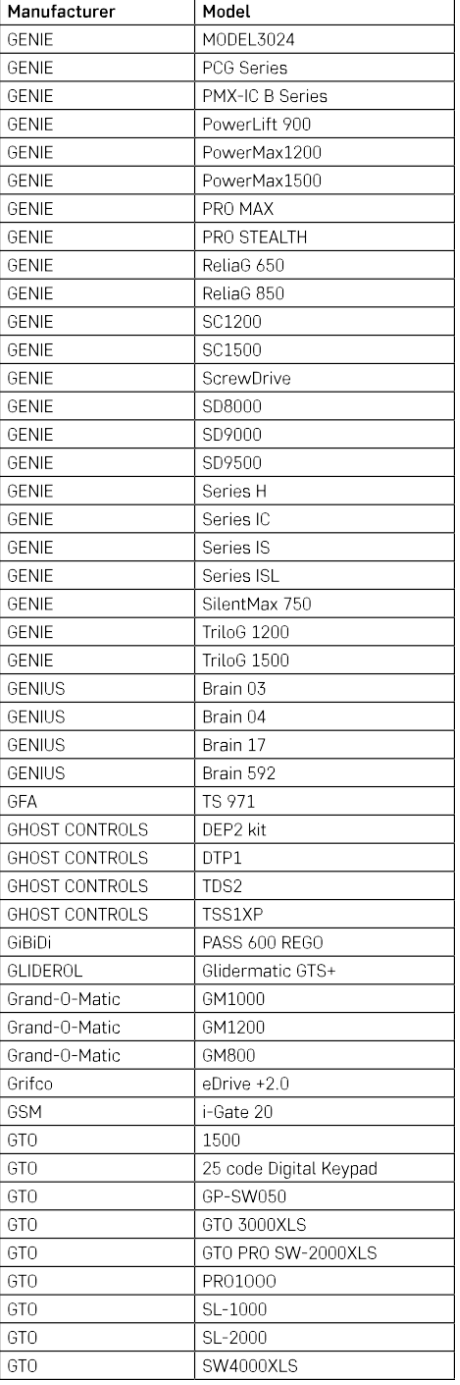

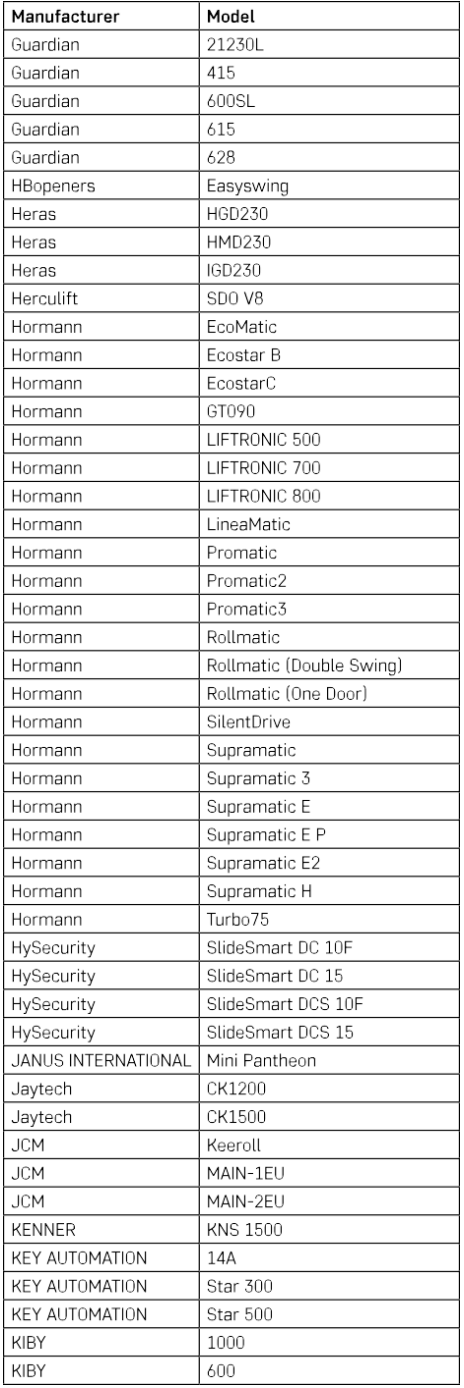

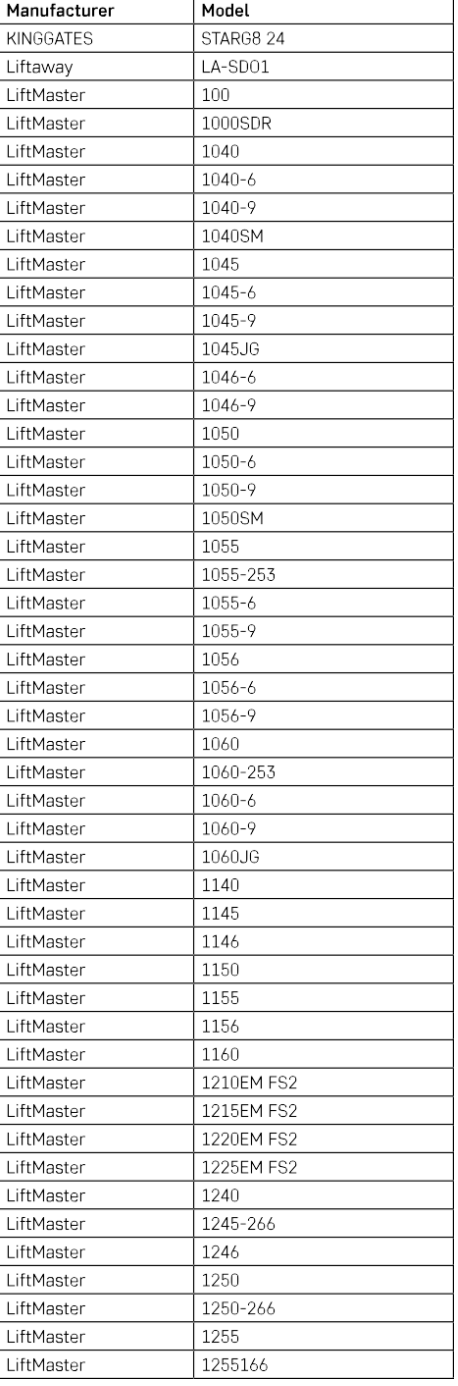

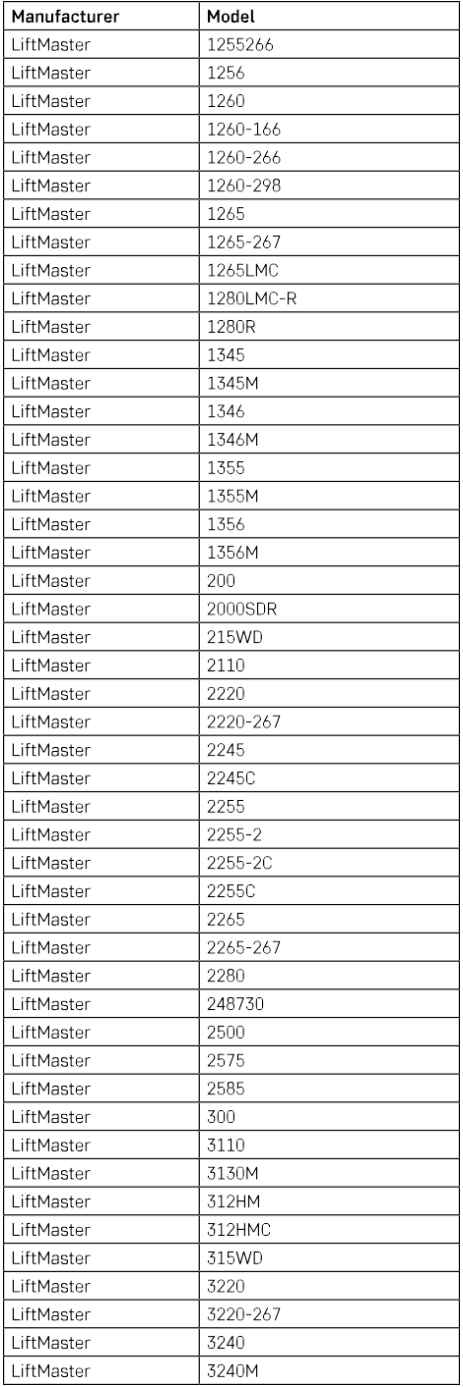

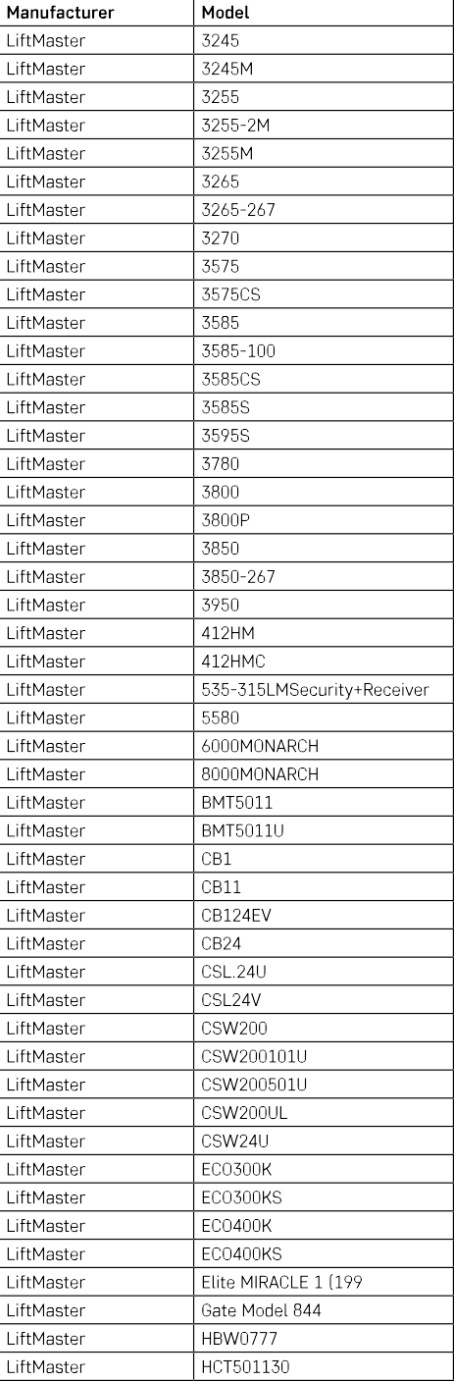

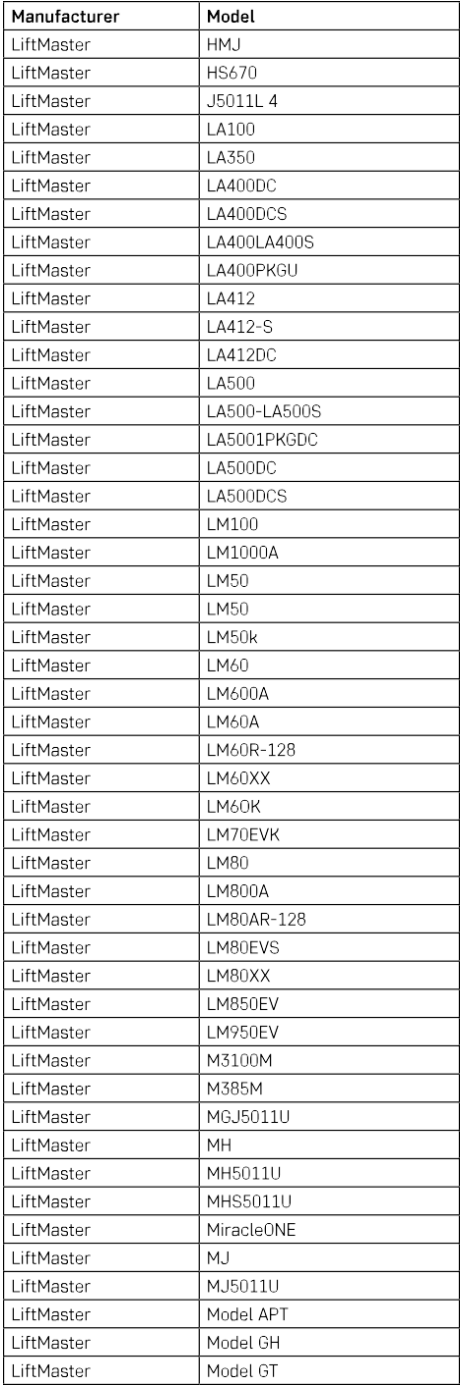

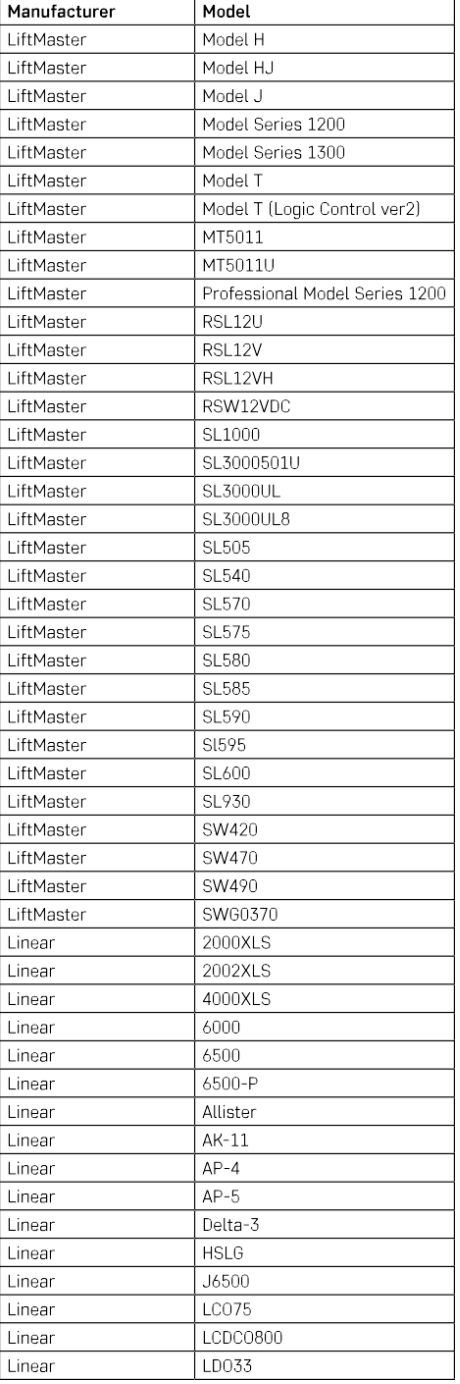

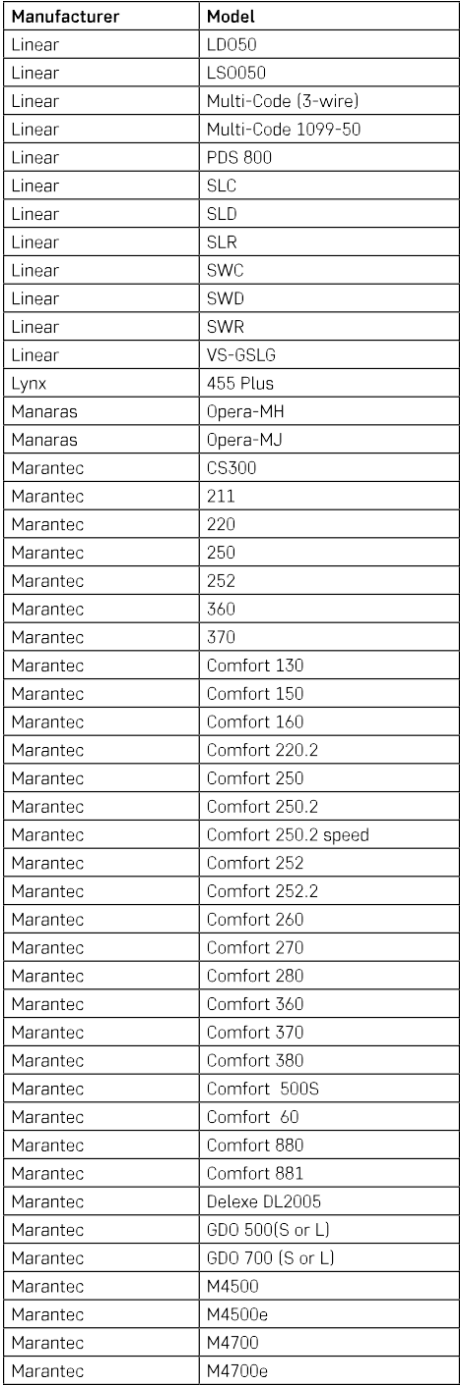

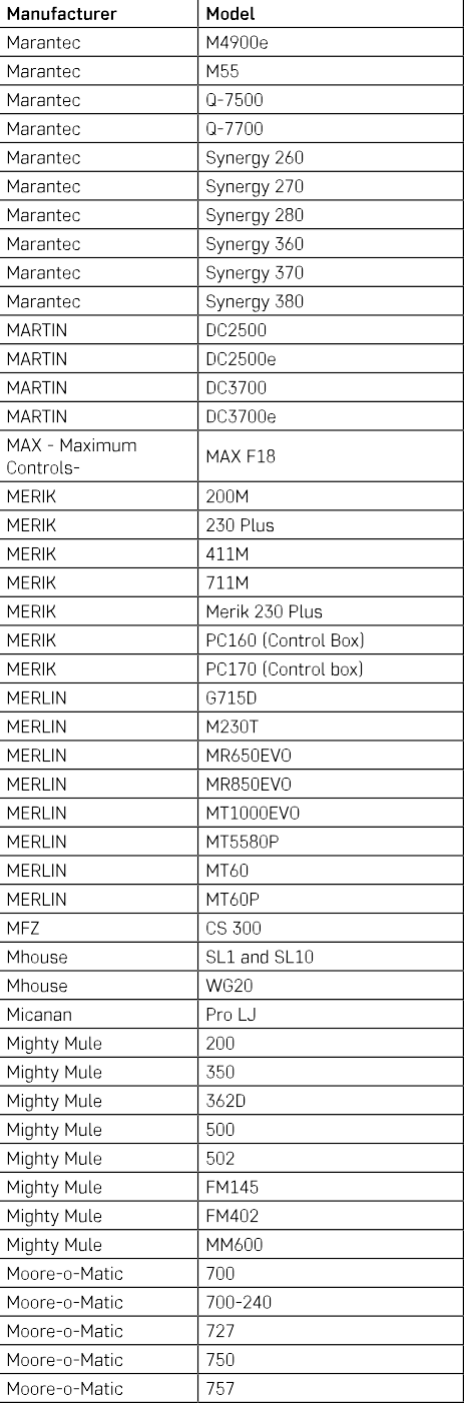

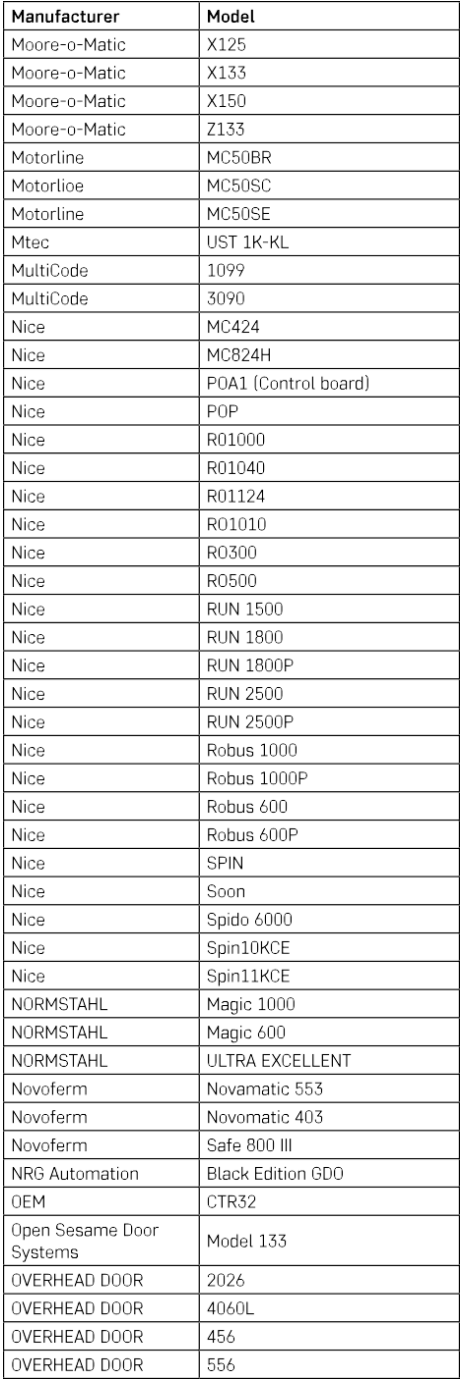

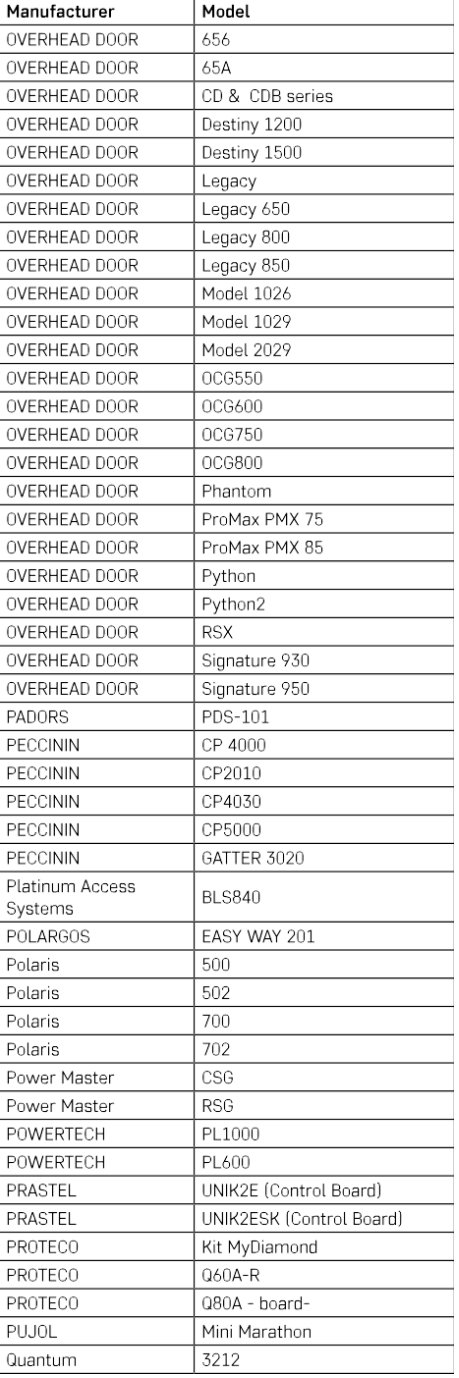

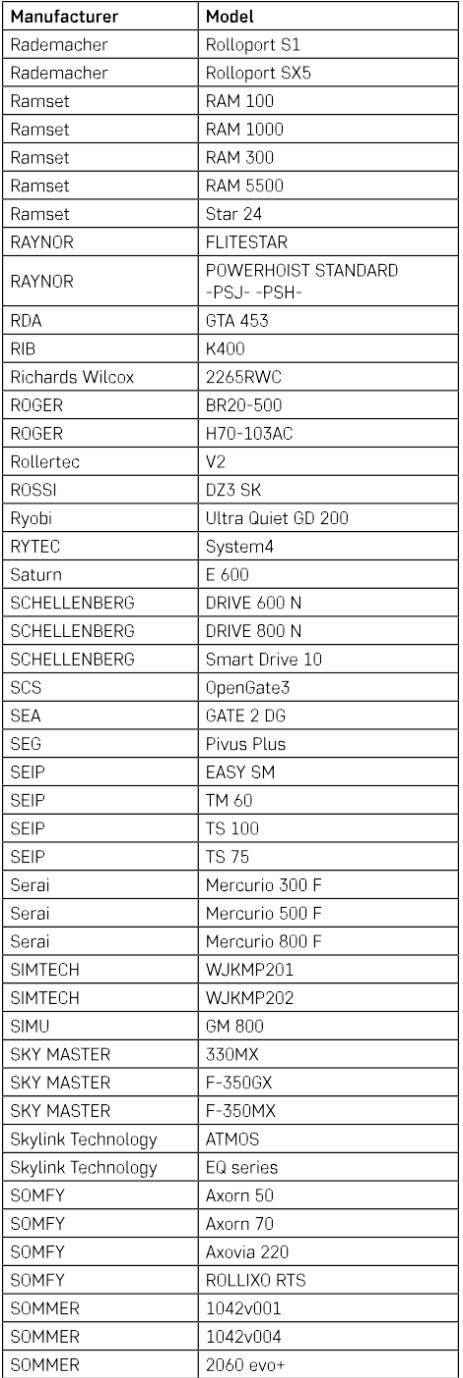

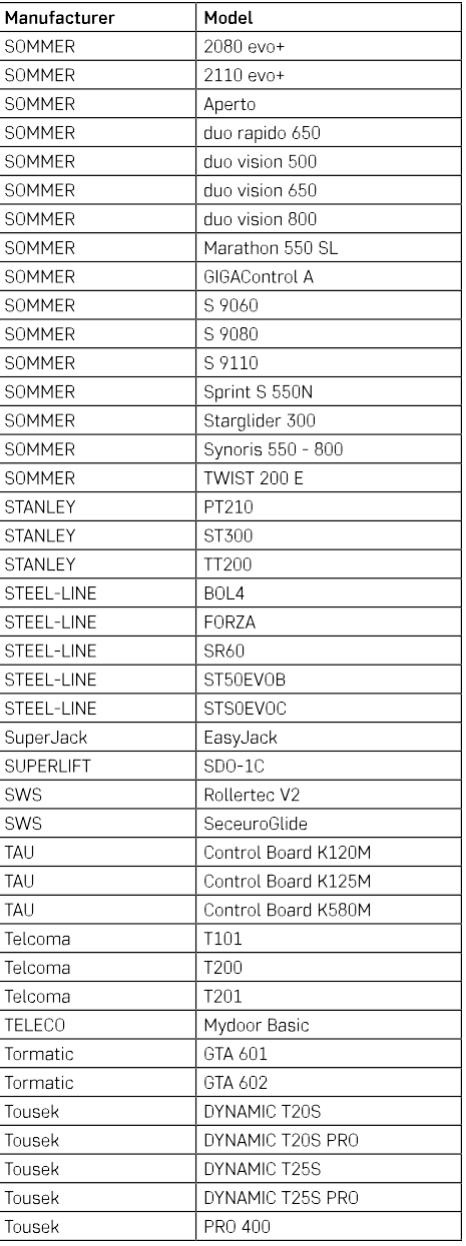

# <span id="page-27-0"></span>FAQ sulla risoluzione dei problemi

Non riesco ad accoppiare i dispositivi. Cosa posso fare?

- Assicuratevi di utilizzare una rete wifi a 2,4 GHz e di avere un segnale sufficientemente forte.
- Consentire all'applicazione tutti i permessi nelle impostazioni
- Assicuratevi di utilizzare l'ultima versione del sistema operativo mobile e l'ultima versione dell'applicazione.

Cosa devo fare se cambio rete o password Wi-Fi?

• Il modulo deve essere resettato e accoppiato nuovamente con l'applicazione.

Cosa succede se la rete Wi-Fi smette di funzionare?

• Se al modulo è collegato anche un interruttore fisico, il dispositivo può essere controllato senza problemi. Tuttavia, non sarà possibile controllare i moduli attraverso l'app finché la rete Wi-Fi non sarà attiva. Fanno eccezione i moduli ZigBee che possono essere controllati a distanza con altri dispositivi ZigBee, come l'EMOS H5011 Scenic Switch, anche dopo un'interruzione di Internet.